## Host-Meeting-Steuerelemente

Der Host verfügt über spezielle Steuerelemente zum Verwalten des Meetings und der Teilnehmer.

## **Desktop**

- 1. Audio beitreten/Stummschalten: Wählen Sie sich ein oder rufen Sie über die Audiofunktion des Geräts an und schalten Sie dann das Mikrofon stumm.
- 2. Audio-Einstellungen
- 3. Video starten/beenden: Starten oder stoppen Sie das Video
- 4. Kamera-Einstellungen
- 5. Einladen
- 6. Teilnehmer verwalten: Öffnen Sie die Teilnehmerliste, um weitere Steuerelemente anzuzeigen.
- Bildschirm freigeben  $7.$
- 8. Chat
- 9. Aufzeichnen
- 10. Meeting beenden

## Mobile

- a. Audio beitreten/Stummschalten: Wählen Sie sich ein oder rufen Sie über die Audiofunktion des Geräts an und schalten Sie dann das Mikrofon stumm.
- b. Video starten/beenden: Wählen Sie, ob Sie eine Kamera von vorn, von hinten oder gar keine Kamera verwenden möchten.
- c. Inhalt freigeben
- d. Teilnehmer: Öffnen Sie die Teilnehmerliste, um weitere Steuerelemente anzuzeigen.
- e. Mehr
- Beenden  $f$

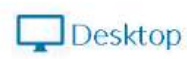

10 101 149-38

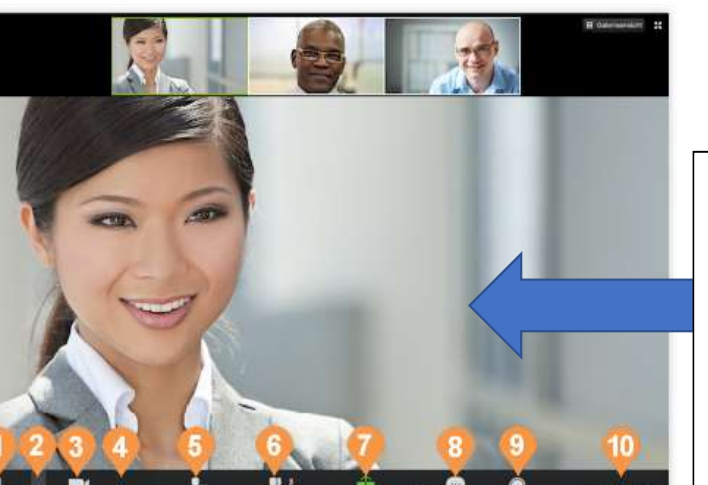

Entspricht System

**Moneleht Rustam** 

Mikrofon (integriert) (Internes Mikrofon)

ing (integriert) (Interne Lautspreci

Doppelklick auf das Video/Bild zum Wechseln in das Vollbild bzw. wieder zurück

## !!!WICHTIG!!!

FaceTime HD-Kamera (Integriert)

Falls Sie noch keinen Ton hören, so müssen Sie unten links auf das Symbol klicken. Außerdem Handy queer nehmen

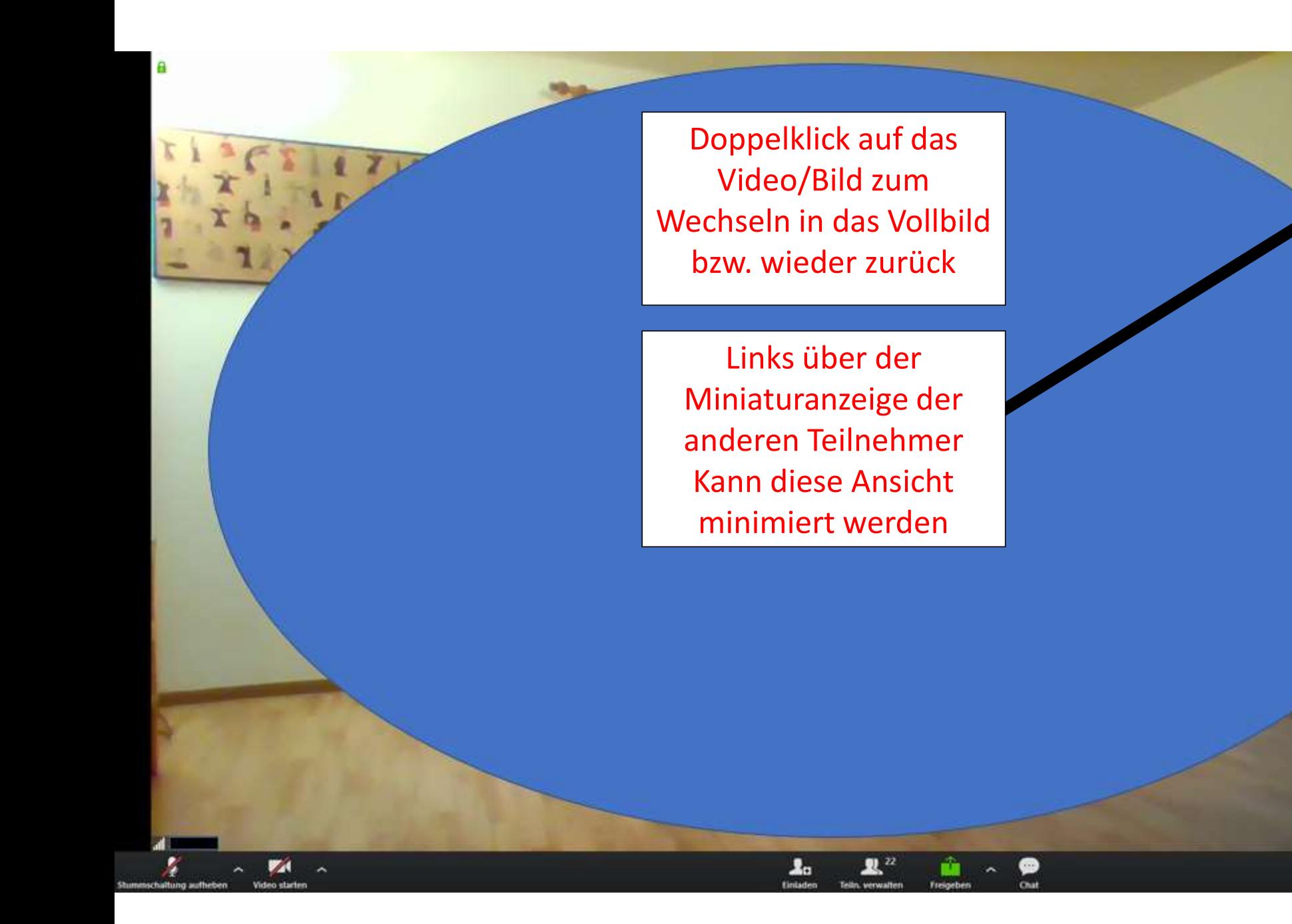

entra<br>L'Ass

**III** Gale

**21 Volbitimista vel** 

**22 M**